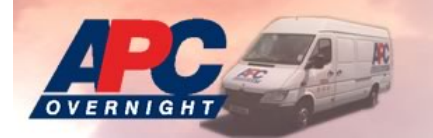

# Velocity Quick Guide

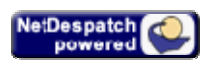

## **Quick Entry**

This is the quickest way to book a delivery. Ensure the following fields are completed and click on **submit.** Your job will then be booked, and if required, an APC label produced

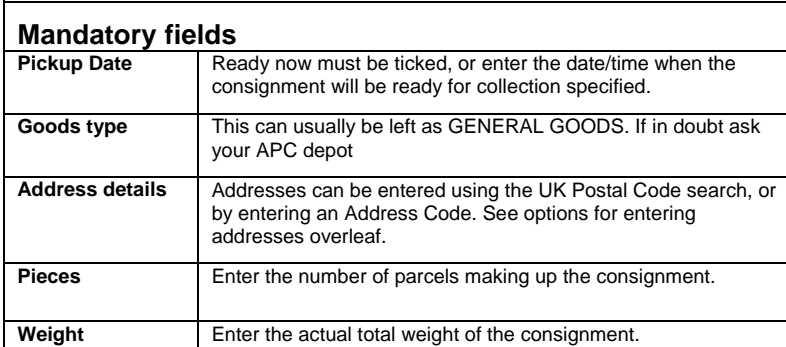

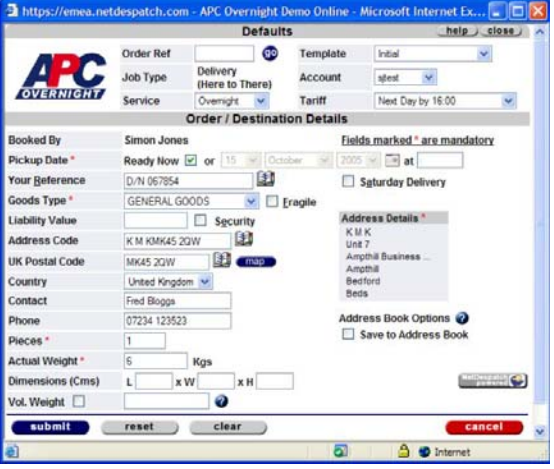

# **Optional fields in the Quick Entry screen**

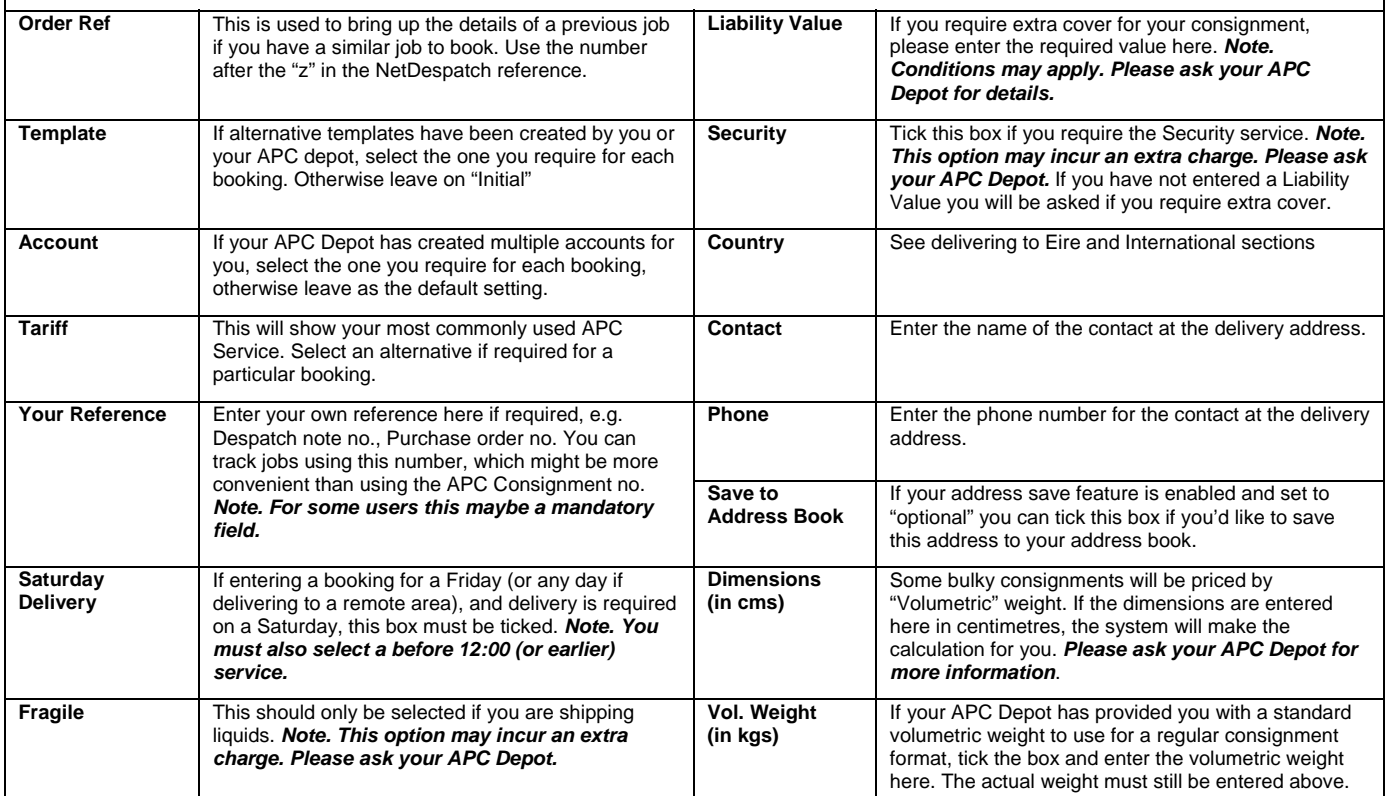

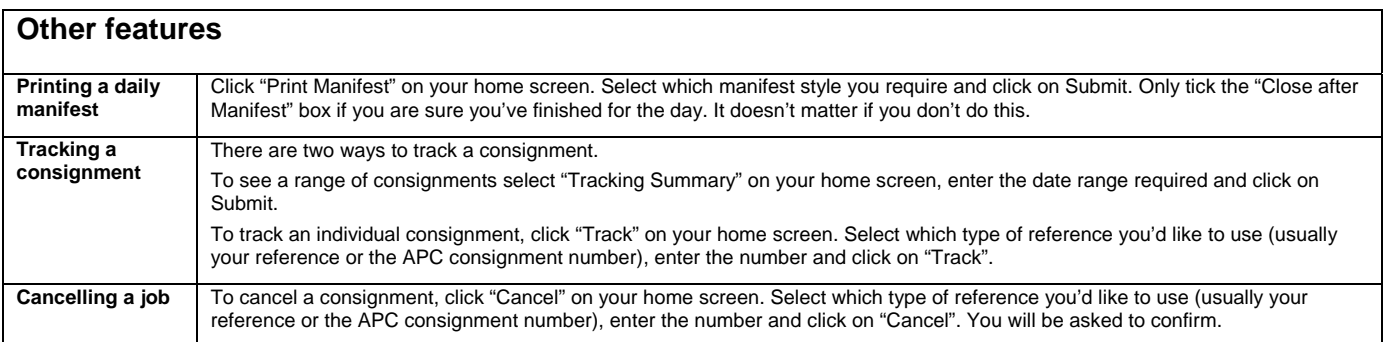

## **Options for entering addresses**

Addresses can be looked up using the "UK Post Code" field, or, if they have been previously saved into the address book, they can be selected by entering the relevant code (or the first few characters of the code) into the "Address Code" field. Addresses can also be entered manually in the Standard Entry screen.

#### **Using the UK Post Code Look up**

Enter the post code for the address you are looking for (*must be a UK post code*) into the UK Post Code field and click on the book alongside it. If the post code is valid a list of addresses that match are displayed. You may have to click "Next" until you can select the correct address. If you cannot find the exact address, select one that is close to it. Once you have selected an address you will be able to make any amendments required. *Note. There must be something entered in the "Organisation" field, even if it is a private address*. Click "apply address" to proceed.

#### **Setting up your Address Book to save addresses**

The address book save feature is setup in your "My Profile" section. The system can be set to save all addresses, none or give the option when making a booking. Recommended settings are "Always save", Public Address Book and use Post Code as the Account Code. Addresses that have been saved can be amended or deleted by clicking on the "Address Book" option on the home screen. The address book can be used to store contact names, special instructions, email addresses etc.

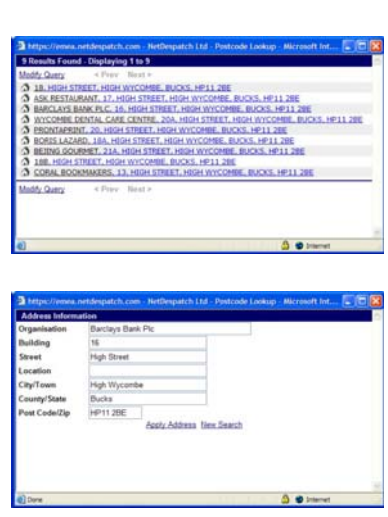

 $\mathbf{B}$  h

#### **Using your Address Book**

Enter the relevant address code (or the first few characters of the code) for the required address in the "Address Code" field and click on the book. If the address code exists the details will be brought into the booking form automatically. If more than one entry in the address book matches the code you will asked to choose which address you wish to use. *Note. If you are using post codes as your address codes, always enter the postcode with a*  space into the "Address Code" field. If the address doesn't exist in the address book it will take you to the postcode look up automatically.

## **When to use the Standard Entry screen**

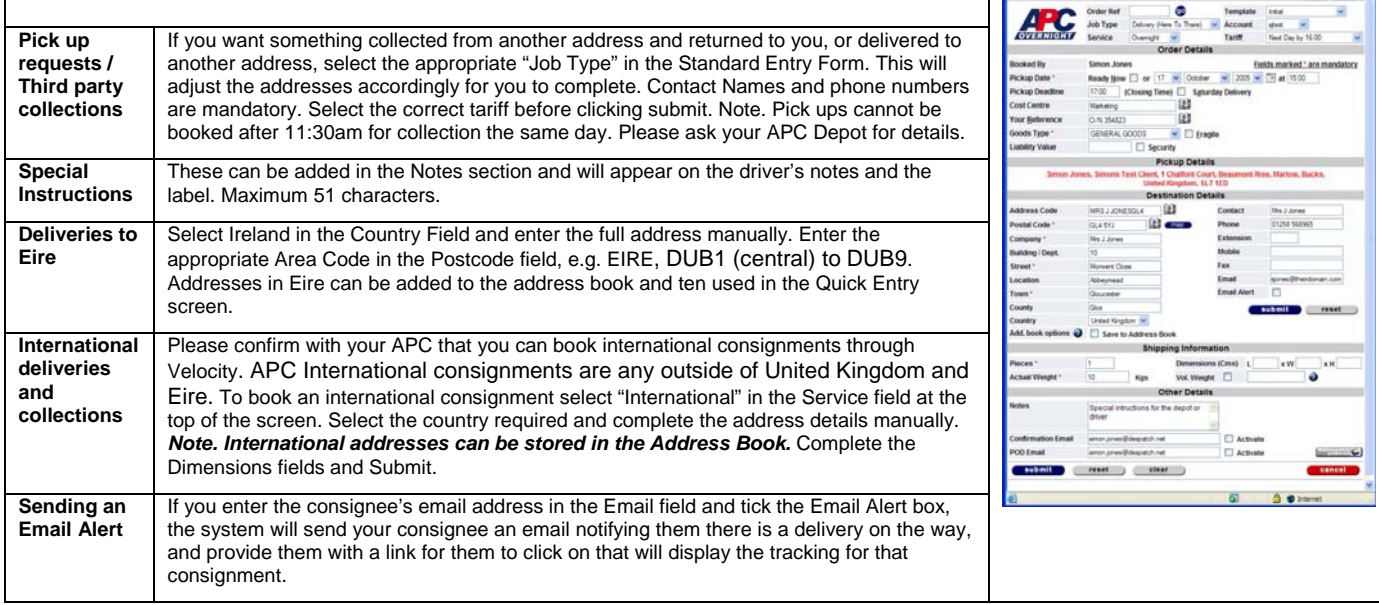

### **Common system messages**

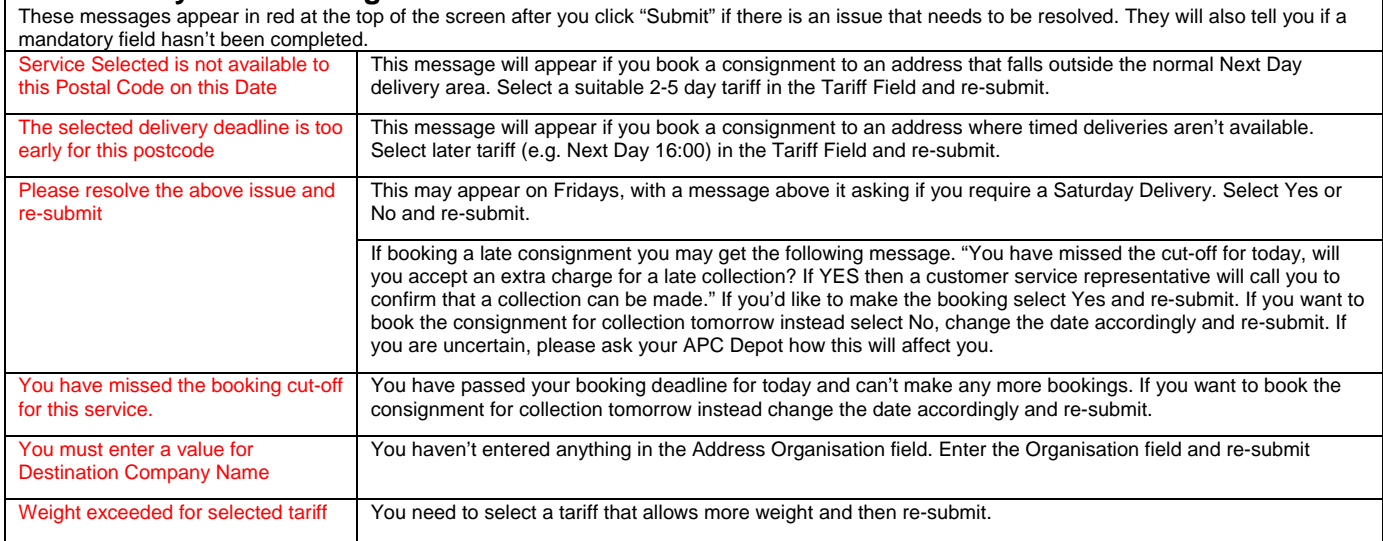